## Uploading a Profile Picture

## My Details -> My Profile

In order to upload your profile picture, hover over the "My Details" tab and select "My Profile".

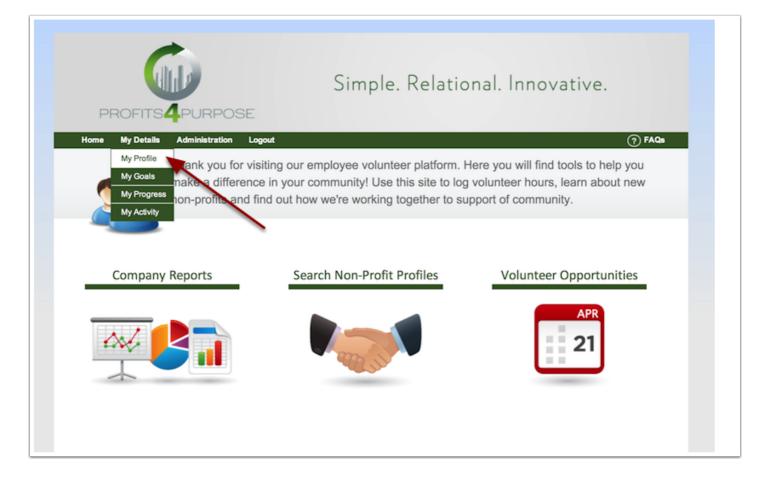

## My Profile -> Upload Photo

Once on your profile page, click on "Upload Photo". You will then be prompted to select any photo you like from your library. Be sure to save your profile once you are finished.

| PROFITS 4 PURPOSE                                                                                                    |                                                                                                    |
|----------------------------------------------------------------------------------------------------|----------------------------------------------------------------------------------------------------|
| Home My Details Administration Logout                                                                                                    | (7) FAQs                                                                                                    |
| Our company values playing a role in making our community a better place. Thank you for your participation in our community benefit program. Please take a moment to contribute to your profile. |                                                                                                    |
| Your Photo                                                                                                    | What causes are you most interested in?                                                                                                    |
| Upload Photo<br>Clear Photo                                                                                                    | <ul> <li>Arts &amp; Education</li> <li>Disabled</li> <li>Planet</li> <li>Food &amp; Shelter</li> <li>Youth &amp; Elderly</li> <li>Health &amp; Human Services</li> </ul> |
|                                                                                                    | What non-profits interest you most?                                                                                                    |
| Your Information                                                                                                    | Type a non-profit     + Add       Can't find your non-profit? Click here to add a new one.     Arlington Boys & Girls Club                                               |
| Luke                                                                                                    |                                                                                                    |
| Last Name *                                                                                                    | Where are you located? *                                                                                                    |